# **Intermediate Computer Basics Answer Sheet**

#### **Circle the correct answer choice.**

1) Where are the two places that Windows Explorer can be found?

- A. Start menu under maintenance and System tray
- B. Microsoft and Windows
- C. Quick launch bar and Start menu under Accessories
- D. Internet and Excel
- 2) Which of these displays the folders in Windows Explorer?
	- A. Search Bar
	- B. Folders Pane
	- C. Change View
	- D. Desktop

3) What buttons do you use to show a dropdown display of the folders within a folder?

- A. Small black dots
- B. Big white circles
- C. Regular blue squares
- D. Small white arrows

4) List the four main folders in Windows Explorer

Favorites, Libraries, Computer, Network

5) List the four main folders in the Libraries folder

Documents, Pictures, Music, Videos

6) Which folder are the devices with removable storage located in?

## **Computer**

### 7) **Match the word to the correct definition by writing the correct letter in the space provided.**

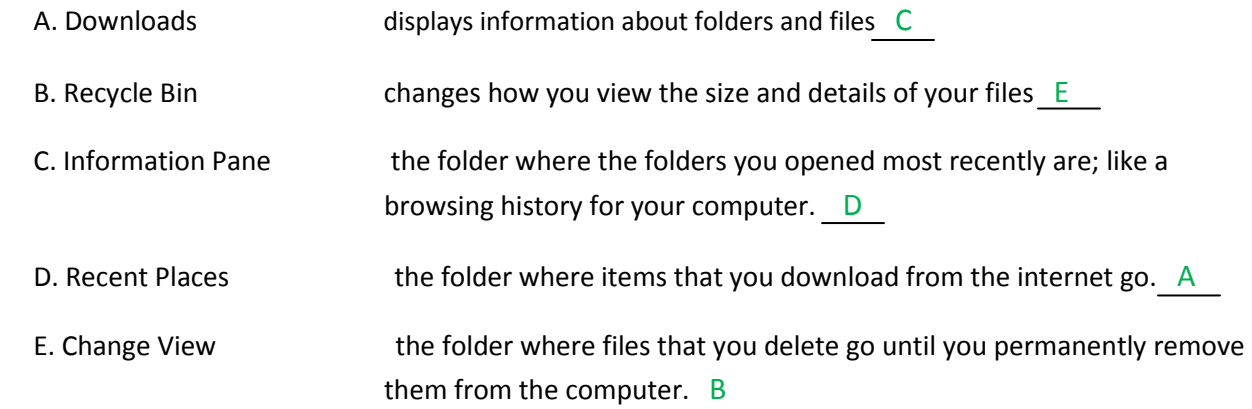

### 8) **Fill in the blank**

If you want all users on the computer to have access to a file you put it in the public folder.

If only you want access to a file you put it in the my folder.

The programs or left side of the start menu is where anything that came installed or that you have installed on your computer is located

The places or right side of the start menu is where you can access all your folders, drivers, devices, and computer controls.

### 9) **Write the location in the control panel you would go to, to perform each function listed.**

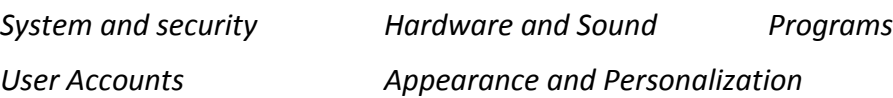

- a. Change the desktop background Appearance and Personalization
- b. Update computer System and Security
- c. Change the password on an account User Accounts
- d. Add a printer Hardware and Sound
- e. Uninstall a program Programs